# SEPA Direct Debit La Domiciliation Européenne

Brochure d'information

**Banque @Triodos** 

Veuillez lire la présente brochure avant d'utiliser les Domiciliations Européennes. Pour toute question, contactez directement un des collaborateurs de la Banque Triodos au 02 548 28 00.

### 1. Introduction

#### Domiciliation Européenne

La Domiciliation Européenne (SEPA Direct Debit) donne à votre entreprise ou organisation la possibilité de percevoir directement vos factures ou encaissements auprès des clients qui vous ont conféré un mandat à cet effet. Les encaissements sont payés automatiquement sans que votre client n'ait à intervenir. La Domiciliation Européenne peut être utilisée dans l'ensemble de la zone SEPA pour les paiements en euros.

#### Schéma Core

Le schéma Core est le schéma standard pour les Domiciliations Européennes. Par ce biais, vous pouvez procéder à des encaissements tant auprès de clients particuliers que professionnels. Ce schéma fonctionne de la manière suivante :

1 Vos clients vous confèrent un mandat pour les Domiciliations Européennes.

2 Vous envoyez un avis relatif aux encaissements à vos clients (avis joint à la facture ou non).

- 3 Vous envoyez un fichier reprenant ces encaissements à la Banque Triodos.
	- 4 La Banque Triodos traite les encaissements et les transmet à la (aux) banque(s) de vos clients.

5 Les montants des encaissements sont versés sur votre compte.

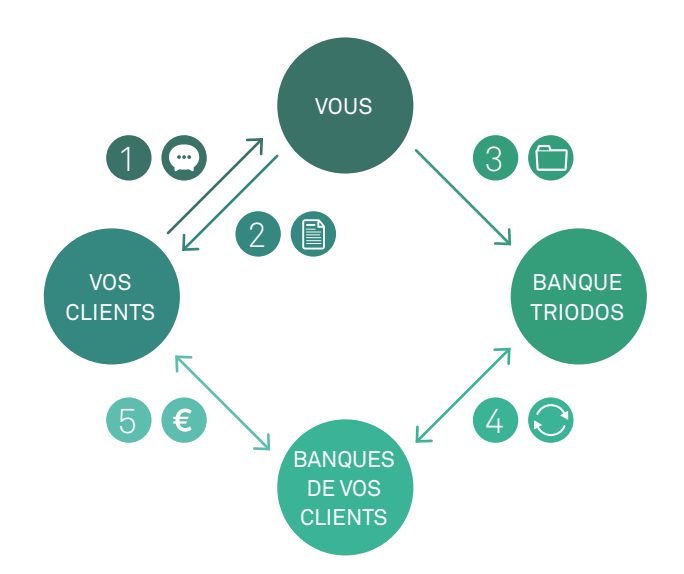

Le schéma Core offre une protection aux clients, qui bénéficient d'un droit de remboursement inconditionnel jusqu'à huit semaines après le débit de leur compte bancaire. S'il n'existe pas de mandat valable pour l'encaissement, un remboursement peut être demandé dans un délai de treize mois après la perception.

## 2. Préparation

Pour utiliser les Domiciliations Européennes, il vous faut les éléments suivants :

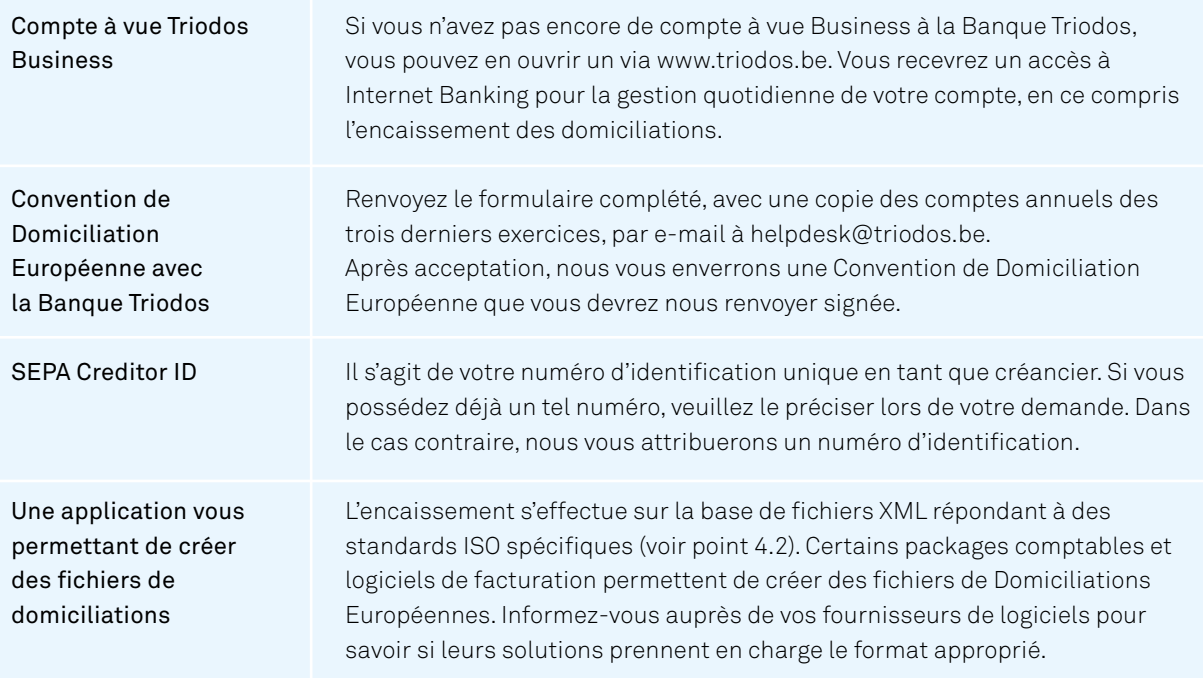

## 3. Mandats

Avant d'utiliser les domiciliations, vous avez, bien entendu, besoin de l'accord de vos clients. Cette approbation s'effectue via un mandat de Domiciliation Européenne.

En tant que créancier, vous êtes responsable de la création et de la gestion des mandats. En cas de litige, la charge de la preuve vous incombe entièrement en votre qualité de créancier. C'est la raison pour laquelle il est important de conserver l'ensemble de vos mandats, même après leur expiration.

Chaque mandat doit contenir les informations suivantes :

- > Une Référence de Mandat Unique (trente-cinq signes au maximum). Il peut s'agir d'un numéro de contrat, d'un numéro de client ou d'un nom ; vous pouvez aussi choisir vous-même un numéro de mandat unique. Cette mention peut également être laissée ouverte dans le mandat et communiquée ultérieurement au client.
- > Le nom et l'adresse du créancier
- > Le numéro d'identification du créancier (SEPA Creditor ID)
- > Le nom et l'adresse de votre client
- > Le numéro de compte IBAN de votre client ainsi que le code BIC s'il s'agit d'un compte à l'étranger
- > Les date et lieu de signature
- > La signature de votre client

Vous trouverez un exemple de formulaire de mandat sur le site de la Banque Nationale de Belgique : https://www.nbb.be/fr/systemes-de-paiement/standards-de-paiements/mandats-de-domiciliation.

Vous faites parvenir le formulaire de mandat à votre client, qui vous le renvoie complété et signé. Vous êtes tenu, en tant que créancier, de conserver ce mandat jusqu'à dix ans après son expiration.

Si votre client vous informe qu'il souhaite mettre un terme au mandat, vous devez interrompre la transmission des encaissements qui le concernent. Si vous-même souhaitez mettre un terme au mandat, vous devez en informer votre client en direct. La Banque Triodos et la banque de votre client n'interviennent en aucune façon. Si vous n'envoyez plus aucun encaissement durant une période de trente-six mois, vous êtes tenu(e) de mettre fin au mandat, ce qui vous empêchera d'initier tout nouvel encaissement dans le cadre de ce mandat. Dans l'hypothèse où vous souhaiteriez malgré tout procéder à un encaissement, votre client devra signer un nouveau mandat.

# 4. Encaisser les domiciliations

#### 4.1 Avis

Avant d'être autorisé à débiter le compte de votre client, vous devez lui envoyer un avis, qui peut éventuellement être joint à la facture, et ce, au minimum quatorze jours calendrier avant la date de l'encaissement. Cet avis mentionne le montant et la date de l'encaissement. Le délai de l'avis peut être raccourci d'un commun accord avec vos clients, moyennant un accord séparé ou l'ajout d'une clause au mandat. Si vous opérez, par exemple, avec des encaissements récurrents tels que des loyers ou des cotisations de membre, vous avez la possibilité de regrouper les différentes dates d'exécution et les différents montants dans un seul aperçu de paiements. Si votre client refuse l'encaissement, il est tenu de le notifier entre le jour de réception de l'avis et la date d'échéance de l'encaissement.

#### 4.2 Créer un fichier d'encaissements

#### Format du fichier

Le format du fichier de Domiciliation Européenne est Pain.008.001.002, conformément au standard ISO 20022 (format XML). Les spécifications auxquelles doit répondre le fichier sont détaillées sur le site : https://www.febelfin.be/fr/paiements/directives-et-protocoles-standards-bancaires.

La taille du fichier ne peut excéder 16 MB, ce qui correspond à un fichier d'environ 20.000 paiements.

#### Logiciel

Certains logiciels comptables et de facturation permettent de créer des fichiers de Domiciliations Européennes. Informez-vous auprès de vos fournisseurs de logiciels pour savoir si leurs solutions prennent en charge le format nécessaire.

#### Données nécessaires

Afin de pouvoir créer un fichier des encaissements, il vous faut les données suivantes :

- > Le numéro d'identification du créancier (SEPA Creditor ID) ;
- > La référence du mandat ;
- > Le type de mandat (type d'encaissement) : premier, unique, récurrent, final (First, One-off, Recurrent, Final) ;
- > Le nom et l'adresse complète du débiteur ;
- > Le numéro de compte bancaire IBAN du créancier (ainsi que le code BIC pour un compte à l'étranger), le montant et la date d'exécution ;
- > La date de signature du mandat ;
- > La référence de la transaction (end to end ID) ;
- > La référence du fichier (payment information ID).

#### 4.3 Livraison et traitement

#### Délais de livraison

Le délai de livraison est au minimum deux jours ouvrables bancaires avant la date d'exécution. Ce délai permet à la Banque Triodos, à la banque de votre client et au client lui-même de contrôler les encaissements. Vous avez la possibilité de planifier les encaissements au maximum deux mois calendrier avant la date prévue d'exécution.

**85** 

#### Téléchargement

Vous téléchargez le fichier des encaissements en format PAIN.008 via Internet Banking.

Le fichier fait l'objet d'un contrôle sur la base d'un certain nombre d'éléments techniques et du contenu (par exemple : le format du fichier, la syntaxe, les totaux, la date d'exécution, la structure des numéros de compte, la présence des mentions obligatoires, etc.).

Si, au moment du téléchargement, le contrôle laisse apparaître un problème dans le fichier, vous recevrez un message d'erreur et ne pourrez pas continuer à traiter le fichier.

Si le fichier est conforme, les encaissements seront scindés par compte (lorsque vous utilisez plusieurs comptes pour les domiciliations), par type de mandat et par date d'exécution.

#### Autorisation

L'autorisation relative à un fichier est donnée sur base des pouvoirs qui ont été définis pour votre compte.

#### Exécution

À la date d'exécution, la Banque Triodos contrôle si les encaissements correspondent à la limite fixée dans la convention. Si cette limite est dépassée, les transactions ne pourront pas être exécutées (voir point 4.4 : Transactions « R »).

Les encaissements valides sont traités et envoyés à la banque de votre client, qui débite le compte de ce dernier. Votre compte est dès lors crédité. Selon vos préférences pour ce compte, la transaction se fait de façon globale pour le montant total (comprimé) ou par encaissement individuel (non comprimé).

#### 4.4 Transactions « R »

Une transaction « R » se produit lorsqu'un encaissement est refusé par votre client (Refusal), est inexécutable (Reject), ne peut être payé (Return) ou lorsqu'une demande de remboursement de l'encaissement a été introduite (Refund).

Le montant de l'encaissement est dès lors débité de votre compte, ce qui a pour effet d'annuler la créance.

#### Refusal (refus)

Sur la base de l'avis et avant que l'encaissement n'ait été effectué, votre client peut demander à sa banque de refuser l'encaissement (Refusal). La banque de votre client envoie alors un avis de refus à la Banque Triodos.

#### Reject (inexécutable)

Outre le refus de votre client, il existe d'autres motifs de non-exécution d'un encaissement, tels que :

- > des raisons techniques (par exemple : un compte IBAN non valable) ;
- > un dépassement de votre limite d'encaissement ;
- > la clôture ou un blocage du compte de votre client.

#### Return (impayé)

Si la banque de votre client n'est pas en mesure d'exécuter l'encaissement (par exemple : en raison d'un solde insuffisant), celle-ci envoie, dans un délai de cinq jours ouvrables bancaires, un avis d'impayé.

#### Refund (remboursement)

Votre client peut demander le remboursement d'un encaissement jusqu'à huit semaines après la date d'exécution. Le montant de l'encaissement initial est automatiquement remboursé à votre client. La demande de remboursement ne dispense pas votre client de payer sa facture.

Si votre client conteste le mandat de domiciliation après ce délai de huit semaines, il peut néanmoins demander un remboursement dans un délai de treize mois au maximum après la date d'exécution. La Banque Triodos vous demandera de lui adresser une copie du mandat dans les sept jours ouvrables bancaires ou d'accepter la demande de remboursement.

- > Si vous nous fournissez la preuve d'un mandat valable dans ce délai, le remboursement ne sera pas effectué.
- > En cas de mandat non valable, de défaut de mandat ou d'absence de réponse dans ce délai, la Banque Triodos sera contrainte d'exécuter le remboursement.

#### « Reason codes »

L'indication d'une transaction « R » sur l'extrait de compte comporte un « Reason code » précisant la raison de ladite transaction. Vous trouverez plus d'informations au sujet de ces codes sur le site : https://www.febelfin.be/fr/paiements/directives-et-protocoles-standards-bancaires.

#### Solde débiteur non autorisé

Si une transaction « R » entraîne un solde débiteur non autorisé sur votre compte à vue ou, dans le cas d'un crédit de caisse, un dépassement de la limite fixée, des intérêts débiteurs seront facturés sur le dépassement non autorisé, conformément aux tarifs de la banque. Ceux-ci sont disponibles sur www.triodos.be.

#### 4.5 Suivi

Vous pouvez suivre vos encaissements de différentes manières :

- > Via Internet Banking, vous disposez en permanence d'un aperçu de l'ensemble des fichiers téléchargés, de leur statut et, bien entendu, des transactions effectuées et des transactions « R ».
- > Via les extraits de compte, disponibles gratuitement au format PDF via Internet Banking. Vos extraits peuvent également vous être envoyés sous format papier, moyennant les frais d'envoi.
- $>$  Via le téléchargement d'un fichier correspondant aux formats suivants :
	- > Excel ou CSV
	- > CAMT053
	- > CODA

Outre les téléchargements manuels, la Banque Triodos vous propose également des téléchargements automatiques via CODABOX. Plus d'informations à ce sujet sur www.triodos.be.

# 5. Plus d'informations

Pour plus d'informations sur la Domiciliation Européenne, rendez-vous sur www.sepabelgium.be. Vous trouverez plus d'informations au sujet de notre offre ainsi que les documents utiles sur www.triodos.be.